### Introduction to MATLAB

### Current directory

Current Directory Workspace

### Command History

### Command Window

### **Making Folders**

- Use folders to keep your programs organized
- To make a new folder, click the 'Browse' button next to 'Current Directory'
- Click the 'Make New Folder' button, and change the name of the folder. **Do NOT use spaces** in folder names.
- Highlight the folder you just made and click 'OK'
- The current directory is now the folder you just created
- To see programs outside the current directory, they should be in the Path. Use File-> Set Path to add folders to the path

### **Customization**

• File  $\phi$  Preferences

Allows you personalize your MATLAB experience

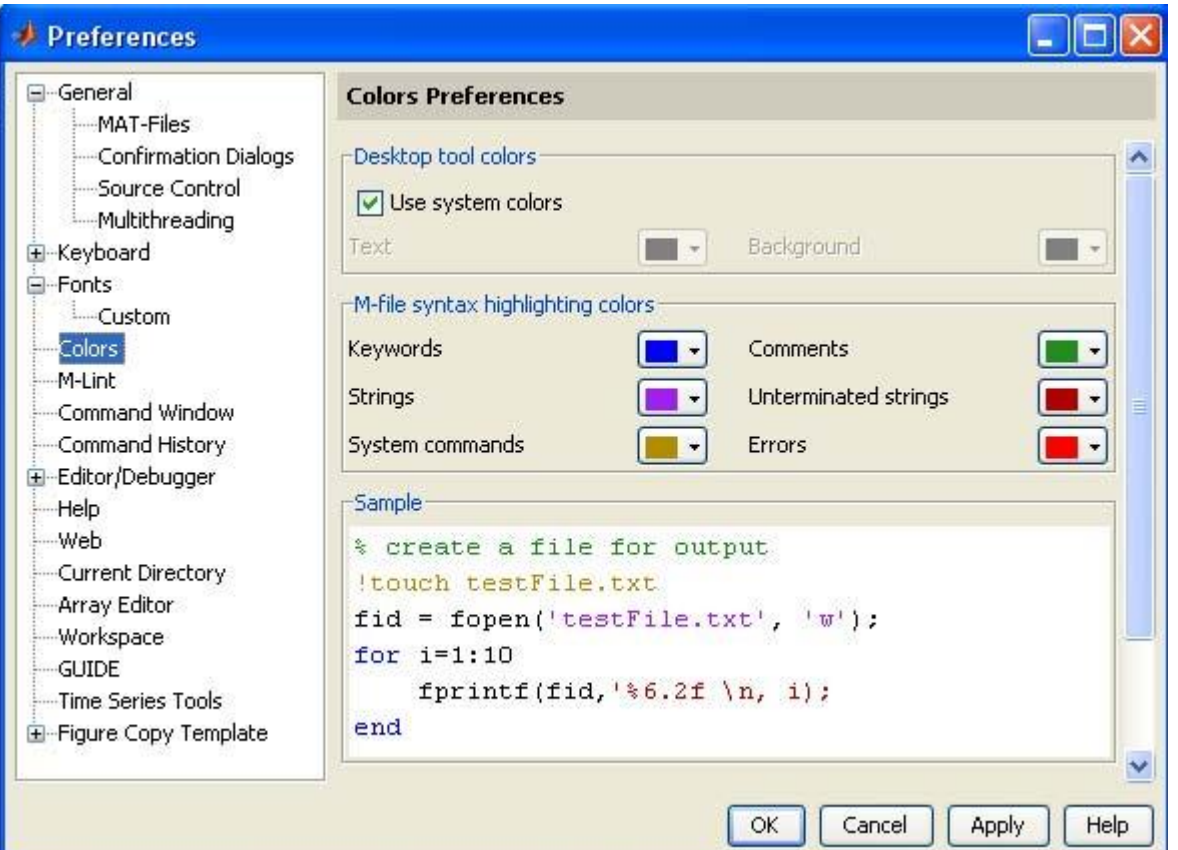

### **MATLAB Basics**

- MATLAB can be thought of as a super-powerful graphing calculator
- In addition it is a programming language
	- MATLAB is an interpreted language, like Java
	- Commands executed line by line

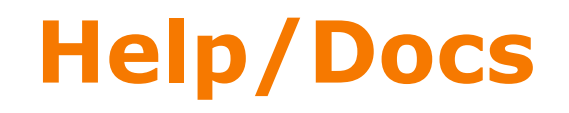

#### • **help**

**The most** important function for learning MATLAB on your own

- To get info on how to use a function:
	- » **help sin**

Help lists related functions at the bottom and links to the doc

- To get a nicer version of help with examples and easy-toread descriptions:
	- » **doc sin**
- To search for a function by specifying keywords:
	- » **doc** + Search tab

### **Scripts: Overview**

- Scripts are
	- **@** collection of commands executed in sequence
	- written in the MATLAB editor
	- saved as MATLAB files (.m extension)
- To create an MATLAB file from command-line
	- » **edit helloWorld.m**
- or click

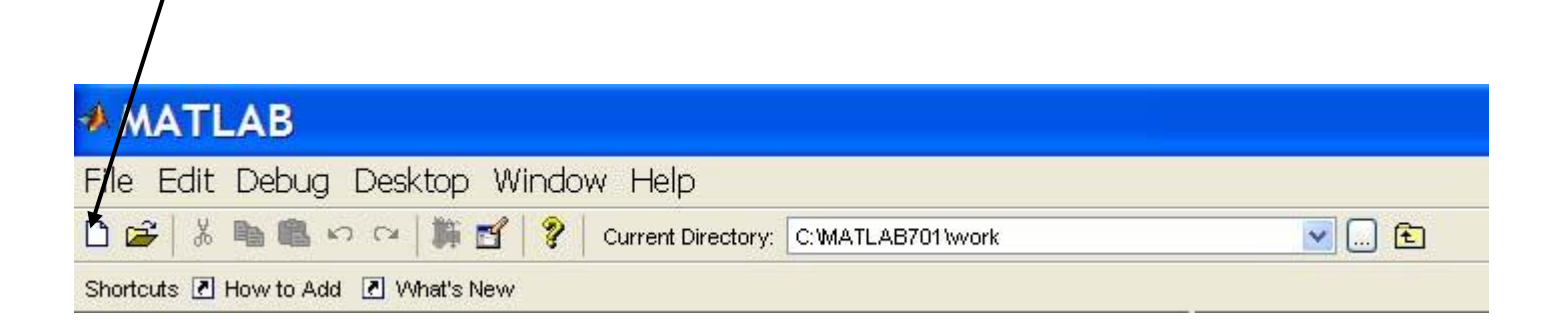

# **Scripts: the Editor**

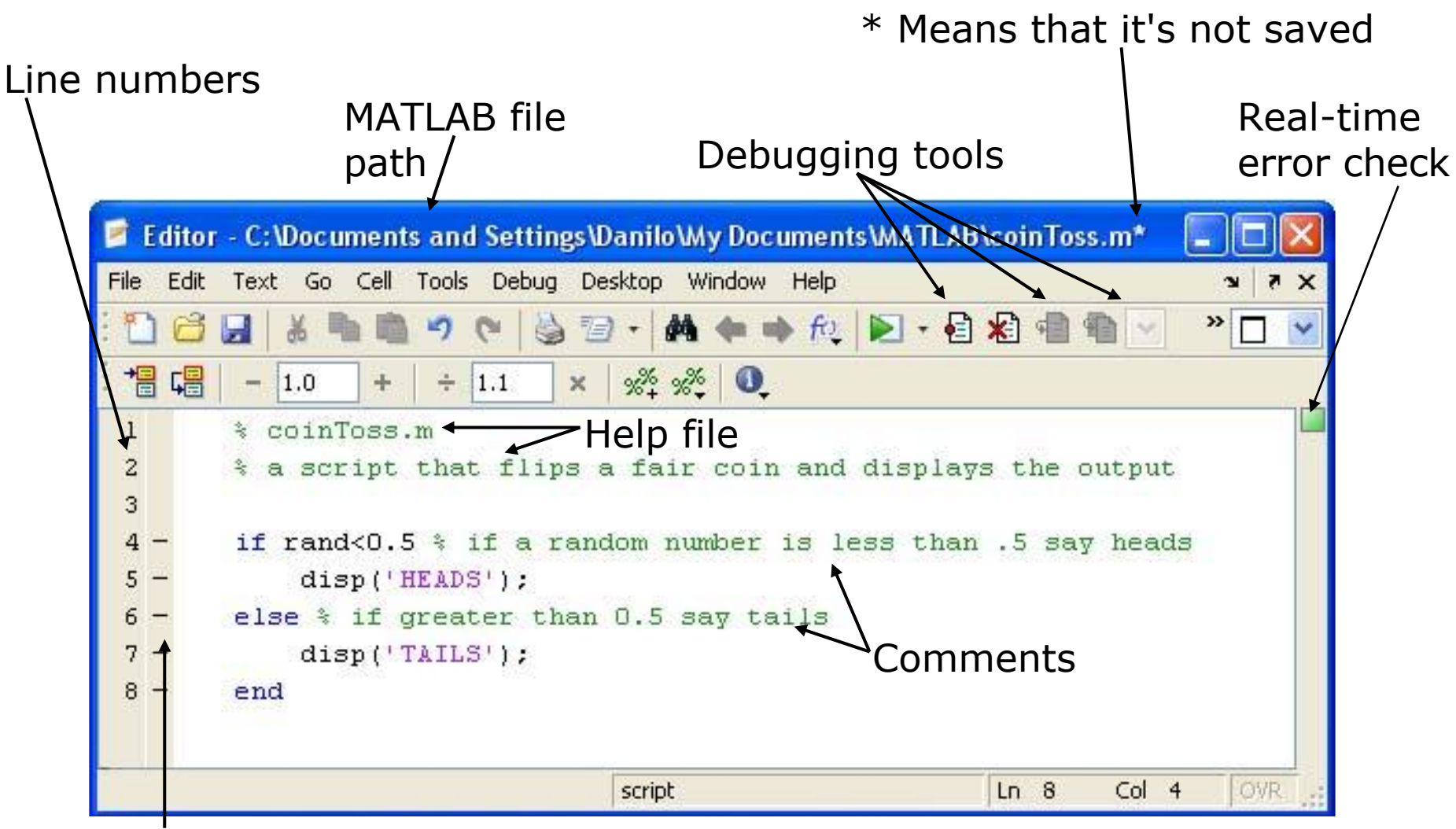

Possible breakpoints

### **Scripts: Some Notes**

#### • **COMMENT!**

- Anything following a **%** is seen as a comment
- The first contiguous comment becomes the script's help file
- Comment thoroughly to avoid wasting time later
- Note that scripts are somewhat static, since there is no input and no explicit output
- All variables created and modified in a script exist in the workspace even after it has stopped running

### **Exercise: Scripts**

#### **Make a helloWorld script**

- When run, the script should display the following text: Hello World! I am going to learn MATLAB!
- **Hint:** use **disp** to display strings. Strings are written between single quotes, like **'This is a string'**

# **Variable Types**

- MATLAB is a weakly typed language No need to initialize variables!
- MATLAB supports various types, the most often used are

» **3.84**

64-bit double (default)

» **'a'**

16-bit char

- Most variables you'll deal with will be vectors or matrices of doubles or chars
- Other types are also supported: complex, symbolic, 16-bit and 8 bit integers, etc. You will be exposed to all these types through the homework

# **Naming variables**

- To create a variable, simply assign a value to a name: » **var1=3.14**
	- » **myString='hello world'**
- Variable names
	- $\emptyset$  first character must be a LETTER
	- $\odot$  after that, any combination of letters, numbers and  $\_$
	- CASE SENSITIVE! (**var1** is different from **Var1**)
- Built-in variables. Don't use these names!
	- *i* and **j** can be used to indicate complex numbers
	- **pi** has the value 3.1415926…
	- **ans** stores the last unassigned value (like on a calculator)
	- **Inf** and −Inf are positive and negative infinity
	- *NaN* represents 'Not a Number'

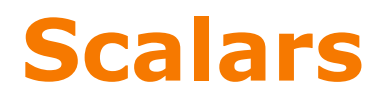

- A variable can be given a value explicitly
	- » **a = 10**

**E** shows up in workspace!

- Or as a function of explicit values and existing variables » **c = 1.3\*45-2\*a**
- To suppress output, end the line with a semicolon  $\theta$  **d** = 13/3;

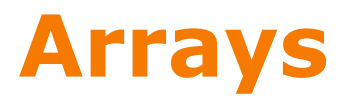

- Like other programming languages, arrays are an important part of MATLAB
- Two types of arrays

(1) matrix of numbers (either double or complex)

(2) cell array of objects (more advanced data structure)

**MATLAB makes vectors easy! That's its power!**

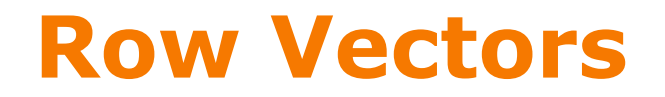

- Row vector: comma or space separated values between brackets
	- » **row = [1 2 5.4 -6.6]**
	- » **row = [1, 2, 5.4, -6.6];**

- Command window:  $> row = [1 2 5.4 -6.6]$
- Workspace:

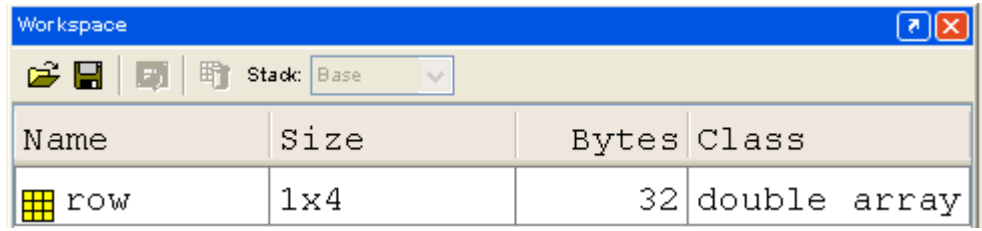

### **Column Vectors**

• Column vector: semicolon separated values between brackets

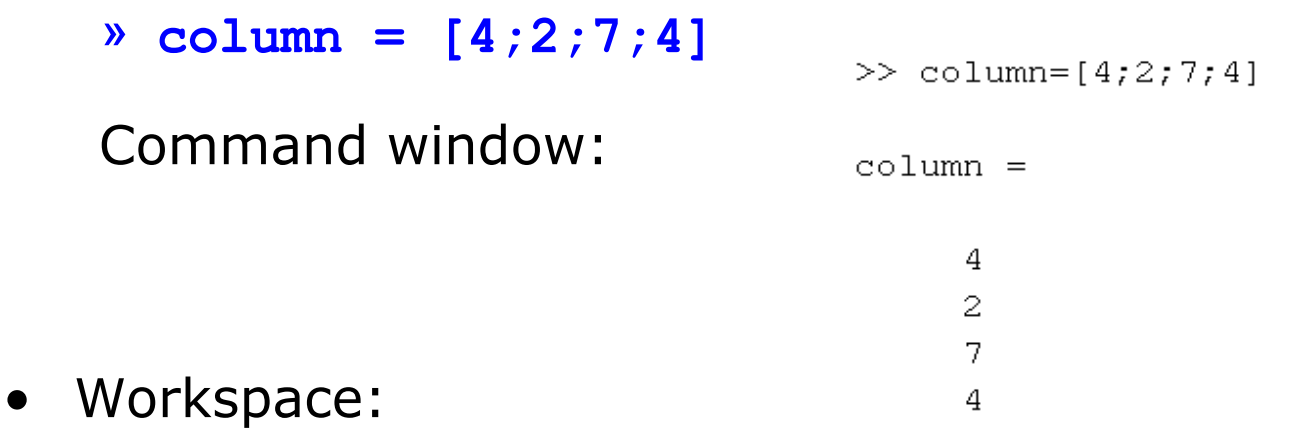

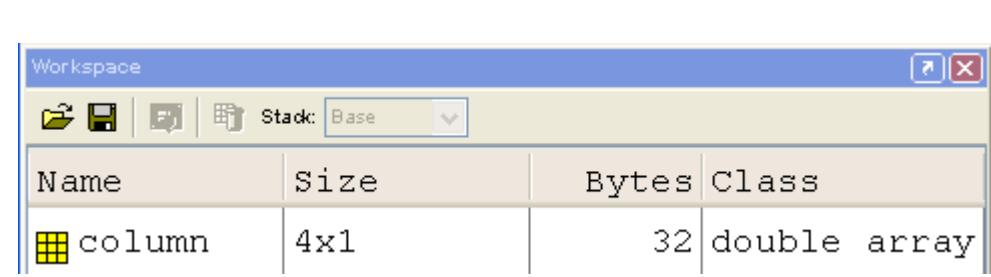

### **size & length**

- You can tell the difference between a row and a column vector by:
	- Looking in the workspace
	- Displaying the variable in the command window
	- Using the size function

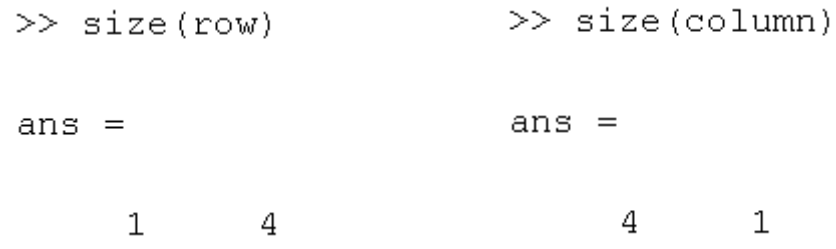

• To get a vector's length, use the length function

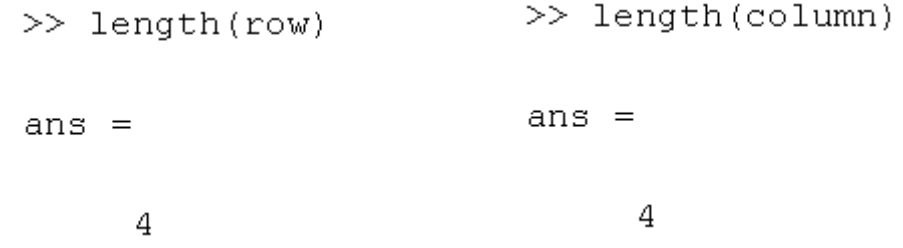

### **Matrices**

- Make matrices like vectors
- $a = \begin{vmatrix} 1 & 2 \\ 3 & 4 \end{vmatrix}$ • Element by element » **a= [1 2;3 4];**
- By concatenating vectors or matrices (dimension matters) » **a = [1 2];**  $\mathbf{b} = [3 \ 4];$  $\sqrt{8}$  **c** = [5;6]; » **d = [a;b];** » **e = [d c];** » **f = [[e e];[a b a]];** » **str = ['Hello, I am ' 'John'];** Strings are character vectors

# **save/clear/load**

- Use **save** to save variables to a file
	- » **save myFile a b**
		- $\odot$  saves variables a and b to the file myfile.mat
		- myfile.mat file is saved in the current directory
		- Default working directory is
	- » **\MATLAB**
		- Make sure you're in the desired folder when saving files. Right now, we should be in:
	- » **MATLAB\IAPMATLAB\day1**
- Use **clear** to remove variables from environment
	- » **clear a b**

 $\odot$  look at workspace, the variables a and b are gone

- Use **load** to load variable bindings into the environment
	- » **load myFile**

 $\odot$  look at workspace, the variables a and b are back

- Can do the same for entire environment
	- » **save myenv; clear all; load myenv;**

### **Exercise: Variables**

#### **Get and save the current date and time**

- Create a variable **start** using the function **clock**
- What is the size of **start**? Is it a row or column?
- What does **start** contain? See **help clock**
- Convert the vector **start** to a string. Use the function **datestr** and name the new variable **startString**
- Save **start** and **startString** into a mat file named **startTime**

### **Exercise: Variables**

#### **Read in and display the current date and time**

- In helloWorld.m, read in the variables you just saved using **load**
- Display the following text:

I started learning MATLAB on \*start date and time\*

• Hint: use the **disp** command again, and remember that strings are just vectors of characters so you can join two strings by making a row vector with the two strings as subvectors.

### **Basic Scalar Operations**

- Arithmetic operations (**+**,**-**, **\*** ,**/**)
	- » **7/45**
	- » **(1+i)\*(2+i)**
	- » **1 / 0**
	- » **0 / 0**
- Exponentiation (**^**) » **4^2** » **(3+4\*j)^2**
- Complicated expressions, use parentheses » **((2+3)\*3)^0.1**
- Multiplication is NOT implicit given parentheses » **3(1+0.7) gives an error**
- To clear command window » **clc**

### **Built-in Functions**

- MATLAB has an **enormous** library of built-in functions
- Call using parentheses passing parameter to function » **sqrt(2)**
	- » **log(2), log10(0.23)**
	- » **cos(1.2), atan(-.8)**
	- » **exp(2+4\*i)**
	- » **round(1.4), floor(3.3), ceil(4.23)**
	- » **angle(i); abs(1+i);**

### **Transpose**

- The transpose operators turns a column vector into a row vector and vice versa
	- » **a = [1 2 3 4+i]**
	- » **transpose(a)**
	- » **a'**
	- » **a.'**
- The .**'** gives the Hermitian-transpose, i.e. transposes and conjugates all complex numbers
- For vectors of real numbers **.'** and **'** give same result

# **Addition and Subtraction**

• Addition and subtraction are element-wise; sizes must match (unless one is a scalar):

$$
\begin{bmatrix} 12 & 3 & 32 & -11 \\ +[2 & 11 & -30 & 32] \\ = [14 & 14 & 2 & 21] \end{bmatrix} \qquad \qquad \begin{bmatrix} 12 \\ 1 \\ -10 \\ 0 \end{bmatrix} - \begin{bmatrix} 3 \\ -1 \\ 13 \\ 33 \end{bmatrix} = \begin{bmatrix} 9 \\ 2 \\ -23 \\ -33 \end{bmatrix}
$$

• The following would give an error

» **c = row + column**

• Use the transpose to make sizes compatible

» **c = row' + column**

» **c = row + column'**

- Can sum up or multiply elements of vector
	- » **s=sum(row);**
	- » **p=prod(row);**

### **Element-Wise Functions**

- All the functions that work on scalars also work on vectors
	- » **t = [1 2 3];**
	- » **f = exp(t);**
		- $\circledR$  is the same as
	- » **f = [exp(1) exp(2) exp(3)];**
- If in doubt, check a function's help file to see if it handles vectors element-wise
- Operators (**\* / ^**) have two modes of operation  $\circledR$  element-wise standard

### **Operators: element-wise**

- To do element-wise operations, use the dot: **.** (**.\***, **./**, **.^**). BOTH dimensions must match (unless one is scalar)!
	- » **a=[1 2 3];b=[4;2;1];**
	- » **a.\*b, a./b, a.^b all errors**
	- » **a.\*b', a./b', a.^(b') all valid**

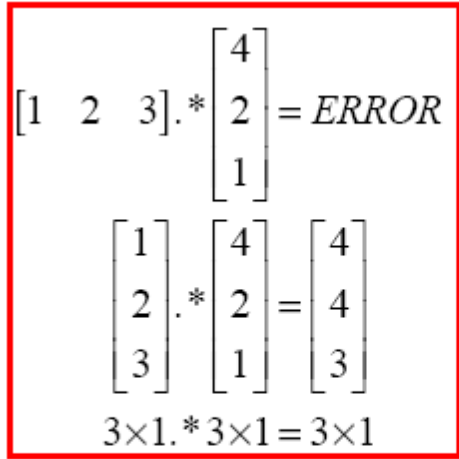

$$
\begin{bmatrix} 1 & 1 & 1 \ 2 & 2 & 2 \ 3 & 3 & 3 \end{bmatrix} \times \begin{bmatrix} 1 & 2 & 3 \ 1 & 2 & 3 \ 1 & 2 & 3 \end{bmatrix} = \begin{bmatrix} 1 & 2 & 3 \ 2 & 4 & 6 \ 3 & 6 & 9 \end{bmatrix}
$$

$$
\begin{bmatrix} 1 & 2 \ 3 & 4 \end{bmatrix} \cdot \begin{matrix} 2 & 2 \ 2 & 2 \end{matrix}
$$

Can be any dimension

### **Operators: standard**

- Multiplication can be done in a standard way or element-wise
- Standard multiplication (**\***) is either a dot-product or an outerproduct

Remember from linear algebra: inner dimensions must MATCH!!

- Standard exponentiation (**^**) can only be done on square matrices or scalars
- Left and right division (**/ \**) is same as multiplying by inverse Our recommendation: just multiply by inverse (more on this later)

$$
\begin{bmatrix} 1 & 2 & 3 \end{bmatrix} * \begin{bmatrix} 4 \\ 2 \\ 1 \end{bmatrix} = 11
$$

$$
1 \times 3 * 3 \times 1 = 1 \times 1
$$

$$
\begin{bmatrix} 1 & 2 \ 3 & 4 \end{bmatrix} \wedge 2 = \begin{bmatrix} 1 & 2 \ 3 & 4 \end{bmatrix} * \begin{bmatrix} 1 & 2 \ 3 & 4 \end{bmatrix}
$$
  
*Must be square to do powers*

$$
\begin{bmatrix} 1 & 1 & 1 \ 2 & 2 & 2 \ 3 & 3 & 3 \end{bmatrix} \begin{bmatrix} 1 & 2 & 3 \ 1 & 2 & 3 \ 1 & 2 & 3 \end{bmatrix} = \begin{bmatrix} 3 & 6 & 9 \ 6 & 12 & 18 \ 9 & 18 & 27 \end{bmatrix}
$$

# **Exercise: Vector Operations**

#### **Calculate how many seconds elapsed since the start of class**

- In helloWorld.m, make variables called **secPerMin**, **secPerHour**, **secPerDay**, **secPerMonth** (assume 30.5 days per month), and **secPerYear** (12 months in year), which have the number of seconds in each time period.
- Assemble a row vector called **secondConversion** that has elements in this order: **secPerYear**, **secPerMonth**, **secPerDay**, **secPerHour**, **secPerMinute**, **1**.
- Make a **currentTime** vector by using **clock**
- Compute **elapsedTime** by subtracting **currentTime** from **start**
- Compute **t** (the elapsed time in seconds) by taking the dot product of **secondConversion** and **elapsedTime** (transpose one of them to get the dimensions right)

### **Automatic Initialization**

- Initialize a vector of **ones**, **zeros**, or **rand**om numbers
	- » **o=ones(1,10)**
		- $\odot$  row vector with 10 elements, all 1
	- » **z=zeros(23,1)**

column vector with 23 elements, all 0

» **r=rand(1,45)**

 $\odot$  row vector with 45 elements (uniform [0,1])

» **n=nan(1,69)**

 row vector of NaNs (useful for representing uninitialized variables)

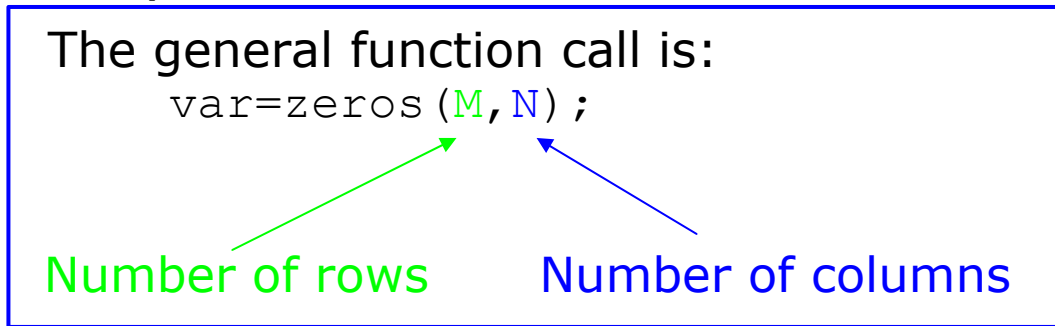

### **Automatic Initialization**

- To initialize a linear vector of values use **linspace**
	- » **a=linspace(0,10,5)**

 $\odot$  starts at 0, ends at 10 (inclusive), 5 values

- Can also use colon operator (**:**)
	- » **b=0:2:10**
		- $\odot$  starts at 0, increments by 2, and ends at or before 10
		- $\odot$  increment can be decimal or negative
	- » **c=1:5**
		- $\odot$  if increment isn't specified, default is 1
- To initialize logarithmically spaced values use **logspace** similar to **linspace**, but see **help**

### **Vector Indexing**

- MATLAB indexing starts with **1**, not **0**
- $a(n)$  returns the n<sup>th</sup> element

$$
a = \begin{bmatrix} 13 & 5 & 9 & 10 \end{bmatrix}
$$
  
a(1) a(2) a(3) a(4)

- The index argument can be a vector. In this case, each element is looked up individually, and returned as a vector of the same size as the index vector.
	- » **x=[12 13 5 8];**
	- » **a=x(2:3); a=[13 5];**
	- » **b=x(1:end-1); b=[12 13 5];**

### **Matrix Indexing**

- Matrices can be indexed in two ways using **subscripts** (row and column)
	- using linear **indices** (as if matrix is a vector)
- Matrix indexing: subscripts or linear indices

$$
\begin{array}{|c|c|c|c|c|}\n b(1,1) & \rightarrow \begin{bmatrix} 14 & 33 \\ 9 & 8 \end{bmatrix} & b(1,2) \\
b(2,1) & \rightarrow \begin{bmatrix} 14 & 33 \\ 9 & 8 \end{bmatrix} & b(1) & \rightarrow \begin{bmatrix} 14 & 33 \\ 9 & 8 \end{bmatrix} & b(3) \\
b(2) & \rightarrow \begin{bmatrix} 9 & 8 \\ 9 & 8 \end{bmatrix} & b(4) \\
b(5) & \rightarrow \begin{bmatrix} 14 & 33 \\ 9 & 8 \end{bmatrix} & b(5) \\
b(6) & \rightarrow \begin{bmatrix} 14 & 33 \\ 9 & 8 \end{bmatrix} & b(6) \\
b(7) & \rightarrow \begin{bmatrix} 14 & 33 \\ 9 & 8 \end{bmatrix} & b(7) \\
b(8) & \rightarrow \begin{bmatrix} 14 & 33 \\ 9 & 8 \end{bmatrix} & b(8) \\
b(9) & \rightarrow \begin{bmatrix} 14 & 33 \\ 9 & 8 \end{bmatrix} & b(9) \\
b(1) & \rightarrow \begin{bmatrix} 14 & 33 \\ 9 & 8 \end{bmatrix} & b(1) \\
b(1) & \rightarrow \begin{bmatrix} 14 & 33 \\ 9 & 8 \end{bmatrix} & b(1) \\
b(1) & \rightarrow \begin{bmatrix} 14 & 33 \\ 9 & 8 \end{bmatrix} & b(1) \\
b(1) & \rightarrow \begin{bmatrix} 14 & 33 \\ 9 & 8 \end{bmatrix} & b(1) \\
b(1) & \rightarrow \begin{bmatrix} 14 & 33 \\ 9 & 8 \end{bmatrix} & b(1) \\
b(1) & \rightarrow \begin{bmatrix} 14 & 33 \\ 9 & 8 \end{bmatrix} & b(1) \\
b(1) & \rightarrow \begin{bmatrix} 14 & 33 \\ 9 & 8 \end{bmatrix} & b(1) \\
b(1) &
$$

- Picking submatrices
	- » **A = rand(5) % shorthand for 5x5 matrix**
	- » **A(1:3,1:2) % specify contiguous submatrix**
	- » **A([1 5 3], [1 4]) % specify rows and columns**

### **Advanced Indexing 1**

• To select rows or columns of a matrix, use the **:**

$$
c = \begin{bmatrix} 12 & 5 \\ -2 & 13 \end{bmatrix}
$$

- $\rightarrow$  d=c(1,:);  $\rightarrow$  d=[12 5];
- » **e=c(:,2); e=[5;13];**
- » **c(2,:)=[3 6]; %replaces second row of c**

### **Advanced Indexing 2**

• MATLAB contains functions to help you find desired values within a vector or matrix

» **vec = [5 3 1 9 7]**

- To get the minimum value and its index:
	- » **[minVal,minInd] = min(vec);**

**max** works the same way

• To find any the indices of specific values or ranges

» **ind = find(vec == 9);**

» **ind = find(vec > 2 & vec < 6);**

**find** expressions can be very complex, more on this later

In Matrices

• To convert between subscripts and indices, use **ind2sub**, and **sub2ind**. Look up **help** to see how to use them.

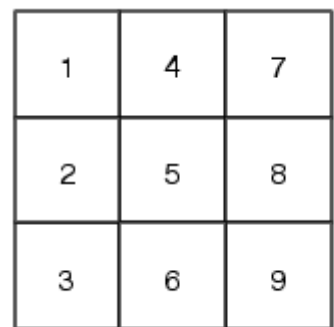

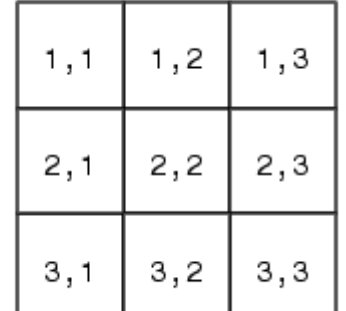

# **Plotting**

**Example** 

```
» x=linspace(0,4*pi,10);
```

```
» y=sin(x);
```
- Plot values against their index » **plot(y);**
- Usually we want to plot y versus x
	- » **plot(x,y);**

#### **MATLAB makes visualizing data fun and easy!**

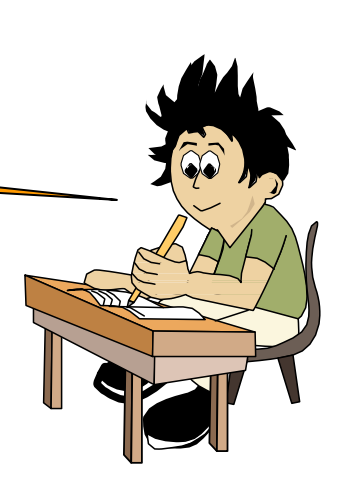

### **What does plot do?**

- **plot** generates dots at each (x,y) pair and then connects the dots with a line
- To make plot of a function look smoother, evaluate at more points

```
» x=linspace(0,4*pi,1000);
```

```
» plot(x,sin(x));
```
• x and y vectors must be same size or else you'll get an error

```
» plot([1 2], [1 2 3])
```
error!!

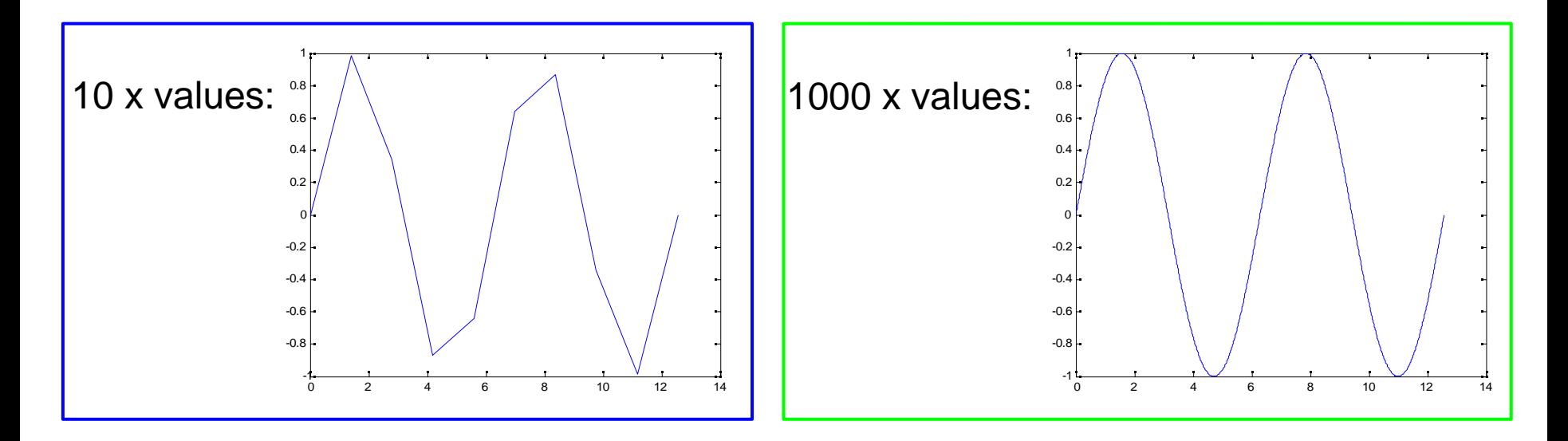

# **Exercise: Plotting**

#### **Plot the learning trajectory**

- In helloWorld.m, open a new figure (use **figure**)
- Plot the function  $y=sin(x) + cos(x) + 1$  for  $x=0:2\pi$